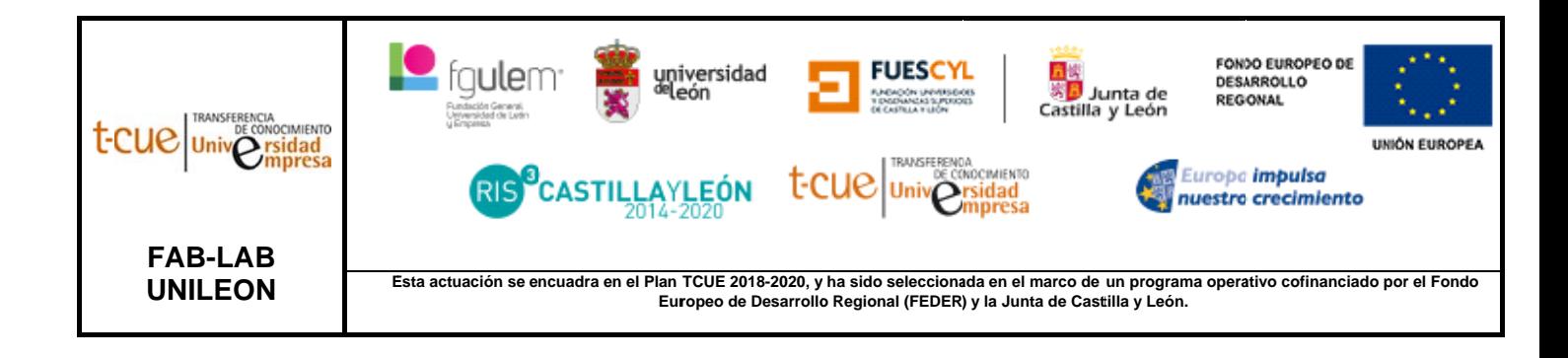

# **MANUAL DE USUARIO:** IMPRESORA 3D FDM LEGIO (LP002)

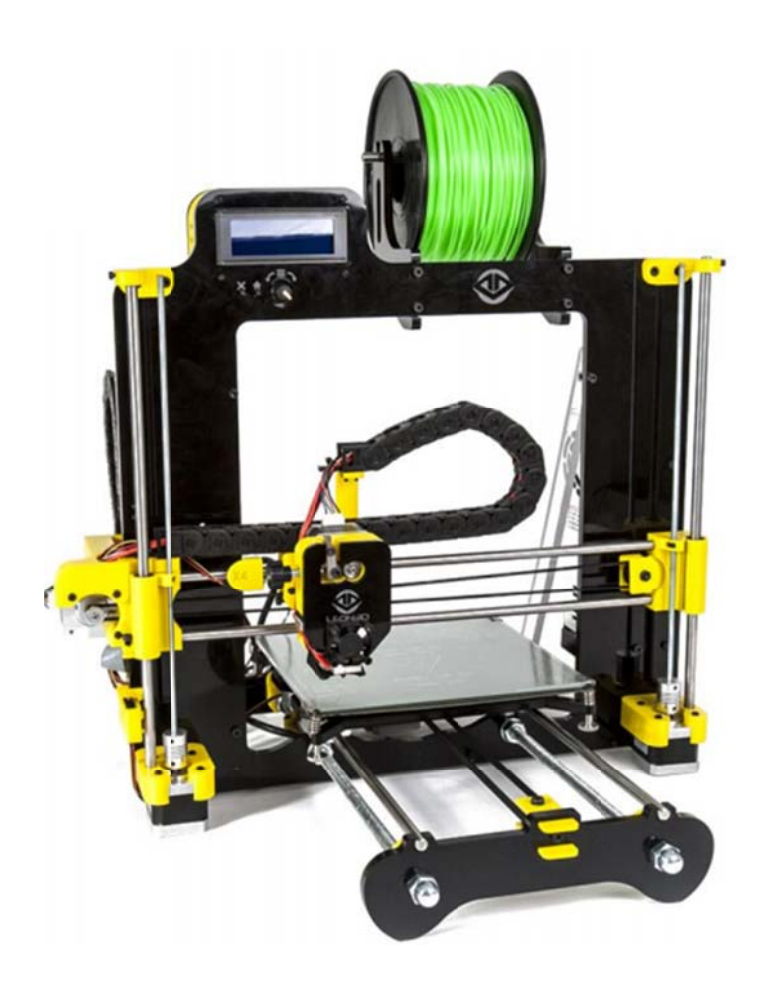

### ESP ECIFICAC CIONES T ÉCNICAS

- $\bullet$ Dimensiones de impresión (XYZ): 200 x 200 x 200 mm
- $\bullet$ Boquilla de impresión 0, 4mm - Grosor de capa 0,05 mm. Posibilidad de intercambiar con boquillas de 0,8 mm/0,6 mm/0,2 mm.
- · Velocidad de impresión: 60 250 mm/s
- · Materiales aptos para impresión: PLA, ABS, ABS PLUS, PET-G, HIPS, FLEXPRINT, POLIPROPILENO, WOOD, METAL PLA FINE, Nylon.
- · Seguridad: dispone de un botón de parada de emergencia en el frontal de la impresora. También hay un botón de RESET en el lateral externo de la placa electróni ca.

#### ¿CÓ ÓMO USA AR LA IMP PRESORA A 3D?

- 1. Modele o descargue el diseño que se desea imprimir en formato .stl. Si no sabe como realizarlo vea ANEXO I.
- 2. Debe convertir el archivo en .stl a G-CODE. Para ello se utilizará un programa de laminación como viene indicado en el ANEXO II.
- 3. Guarde el G-CODE generado en la tarjeta microSD y introdúzcalo en el lector situado en la elec ctrónica.
- 4. En la pantalla LCD, elija el archivo que haya guardado. Observe que la bobina del material que quiera imprimir está colocada correctamente.
- 5. Antes de que comience a imprimir, es necesario usar alguna herramienta de fijación de la cama para la primera capa.

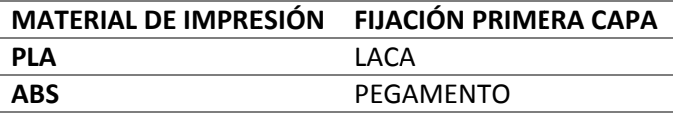

Para otros materiales, consultar al técnico.

#### DIAGRAMA DE FLUJO PARA IMPRIMIR UNA PIEZA EN 3D

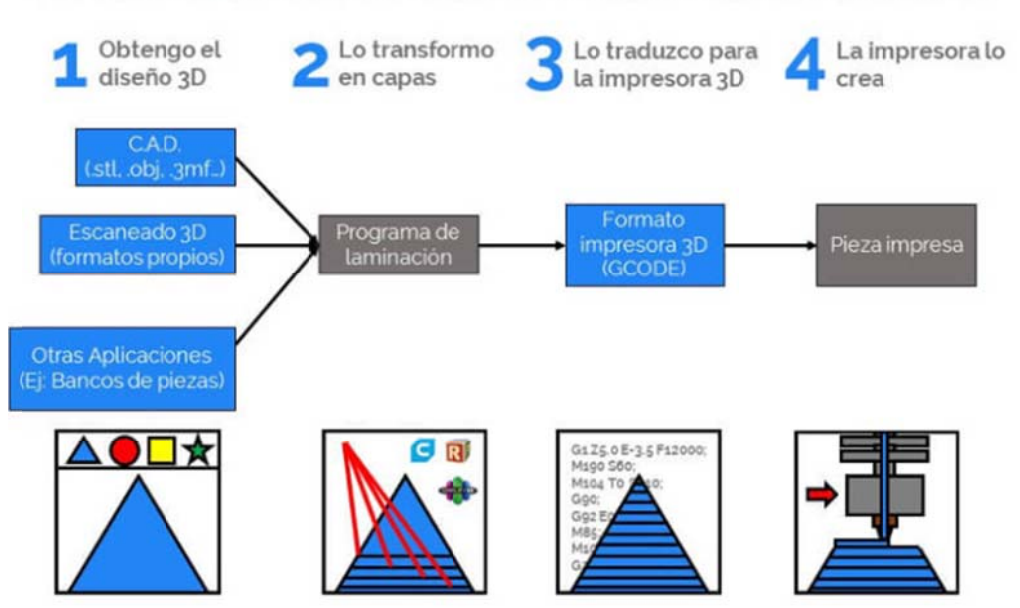

## MÁS RECURSOS

Si desea ampliar su conocimiento puede hacerlo en los siguientes links:

- ‐ Manual de usuario extenso: https://drive.google.com/file/d/18KydC9ReHEmHXO0lsqdJMK9LNvMOpqgP/view
- ‐ Nivelación de cama: https://www.youtube.com/watch?v=1fQ\_rlBZo‐ I&feature=youtu.be
- ‐ Soluciones de errores más comunes: GUÍA DE RESOLUCIÓN DE PROBLEMAS EN IMPRESIÓN 3D | LEON3D (leon‐3d.es)
- ‐ Mantenimiento:
	- Montaje LEONOZZLE: https://youtu.be/ozhBvGW4cUo
	- Desatasco de extrusor: https://youtu.be/XRijvQIO\_ec
	- Cambio del tubo PTFE: https://youtu.be/Is1qaIKoT2s
- ‐ Software: SOFTWARE | LEON3D (leon‐3d.es)
- ‐ Más información: https://www.leon‐3d.es/zona‐legio/

#### ANEXO I: DISEÑO 3D NIVEL PRINCIPIANTES, ¿CÓMO CONSEGUIR UN MODELO 3D EN FORMATO STL?

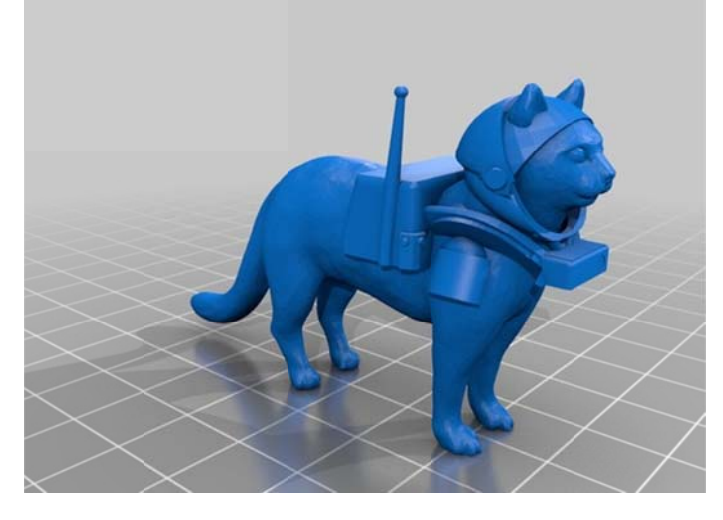

#### **DISEÑA TU PROPIA PIEZA**

Para el diseño en 3D existe una gran variedad de programas que se requieren licencia: AUTOCAD, SOLIDWORKS, CATIA e INVENTOR.

Sin embargo, también se pueden encontrar programas gratuitos y fáciles de usar como son:

- ► FreeCad http://www.freecadweb.org : un programa de modelado paramétrico en software libre que además tiene la opción de convertir diseños a OpenScad.
- $\triangleright$  OpenScad http://www.openscad.org : para utilizar este programa han de tenerse ciertos conocimientos de programació, ya que para el diseño de piezas se utiliza lenguaje de programación.
- Finkercad http://www.tinkercad.com : Es un programa que funciona a través de internet. El aprendizaje es muy sencillo ya que parte de formas geométricas sencillas que se unirán para obtener otras más complejas y te permite exportar el dibujo a varios formatos, en especial a .stl.
- > Sketch Up http://www.sketchup.com/es : Es un programa sencillo de utilizar y gratuito que te permite hacer una gran variedad de cosas. También tiene la opción de exportar a .stl.

Puesto que estos softwares son muy utilizados en la actualidad, hay una gran cantidad de documentación con tutoriales y consejos en Internet.

#### **DESCARGA MODELOS DE INTERNET**

Hay páginas web que te proporcionan archivos .stl previamente modelados en un software 3D por un usuario que podremos descargar gratuitamente que nos pueden solucionar el problema sin necesidad de realizar el diseño por nuestra cuenta. Algunas de estas páginas son:

- > Thingiverse https://www.thingiverse.com
- $\triangleright$  Rascomras http://www.rascomras.com
- $\triangleright$  Shape Do http://www.shapedo.com
- > Buscador Yobi3D http://www.yobi3d.com

## ANEXO II: SOFTWARES PARA LA GENERACIÓN DE GCODE (PROGRAMAS DE LAMINADO)

Para realizar el laminado y de esta forma transformar el archivo .stl en un G‐CODE se necesitará un programa de laminación. Existen muchos softwares de laminado de código abierto como es el caso de:

- Ultimaker Cura ‐ https://ultimaker.com/software/ultimaker‐cura
- Slic3r ‐ https://slic3r.org/download/